# 適用於 Microsoft Windows 的 Sun Java™ System Messaging Server 版本說明

### 版本 6.2 2005Q4

### 文件號碼 819-5864

此版本說明包含適用於 Windows 的 Sun Java System Messaging Server 6.2 2005Q4 和 Sun Java System Communications Services Delegated Administrator 6 2005Q4 發行時, 所提供的重要資訊。 本文件說明了已知問題和限制,並提供其他資訊。在開始使用 Messaging Server 6.2 2005Q4 和 Delegated Administrator 6 2005Q4 之前,請先閱讀本文件。

此版本說明包含以下小節:

- [版本說明修訂歷程記錄](#page-1-0)
- 關於 [Messaging Server 6.2 2005Q4](#page-1-1)
- [已在此發行版本中修正的錯誤](#page-6-0)
- [重要資訊](#page-11-0)
- [已知問題和限制](#page-15-0)
- [可再分發的檔案](#page-17-0)
- [如何報告問題與提供建議](#page-26-0)
- 其他 [Sun](#page-27-0) 資源

本文件中提供了協力廠商 URL 以供參考,另亦提供其他相關的資訊。

備註 Sun 對本文件中提到的協力廠商網站的可用性不承擔任何責任。對於此類網站或資源 中的 ( 或透過它們所取得的 ) 任何內容、廣告、產品或其他材料, Sun 並不表示認 可,也不承擔任何責任。對於因使用或依靠此類網站或資源中的 ( 或透過它們所取得 的 ) 任何內容、產品或服務而造成的或連帶產生的任何實際或名義上之損壞或損失, Sun 概不負責,也不承擔任何責任。

# <span id="page-1-0"></span>版本說明修訂歷程記錄

表 **1** 修訂歷程記錄

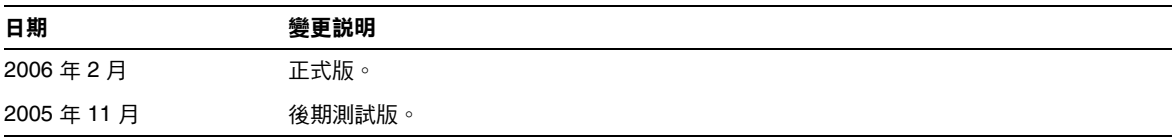

## <span id="page-1-1"></span>關於 Messaging Server 6.2 2005Q4

Messaging Server 是高度安全的高效能郵件傳送平台,可從數千使用者擴充到數百萬使用者。它提 供廣泛的安全功能、這些交往的活動,特別的特別的深入用於防止垃圾和件和病毒的 適當內容篩選功能來幫助確保通訊的完整性。使用 Messaging Server, 企業和服務供應商可為整個 社群的雇員、合作夥伴和客戶提供安全可靠的郵件傳送服務。

Messaging Server 使用開放式網際網路標準提供功能強大而靈活的解決方案,可滿足企業和各種容 量之郵件傳送主機的電子郵件需求。

本小節包含以下主題:

- [Messaging Server 6.2 2005Q4](#page-1-2) 的新增功能
- [已停用的功能](#page-3-0)
- [需求](#page-3-1)

### <span id="page-1-2"></span>Messaging Server 6.2 2005Q4 的新增功能

Messaging Server 6.2 2005Q4 發行版本中增加了以下新功能和增強功能:

• **Communications Server Delegated Administrator** 是佈建 Messaging Server 和 Sun Java System Calendar Server (Calendar Server) 使用者的建議機制。如需更多資訊,請參閱 「[Sun Java System Communications Services Delegated Administrator 6 20054](#page-18-0)」。

• **Access Manager** ( 以前稱為 Identity Server) 服務提供 Messaging 和 Calendar Server LDAP 使用者項目佈建功能。現在 Access Manager 服務介面允許輸入驗證。請參閱 <http://docs.sun.com/app/docs/coll/1292.1>和 <http://docs.sun.com/app/docs/coll/1414.1>,以 取得更多資訊。

**•** 新增 **MTA** 功能

現在可以記錄所採用的傳輸協定類型 (SMTP/ESMTP/LMTP),並可將其用於各種存取對映。修飾 字元集中增加了兩個新的修飾字元,可在 mail.log\* 檔案中的動作指示符之後顯示:

E - 已發出 / 接受 EHLO 指令, 因此使用了 ESMTP

 $L - \# H$   $\top$   $LMTP$ 

以前,能夠顯示的修飾字元僅包含 A ( 使用了 SASL 認證 ) 和 S ( 使用了 TLS/SSL) 。此外,將依需要 為各種 \*\_ACCESS 對映分別設定 \$E 和 \$L 旗標。

現在允許在字串中使用萬用字元,以將字串用於比對垃圾郵件篩選器傳回的判定結果。

imsimta 編碼現在支援以下三個新指令:

-disposition=VALUE 將 content-disposition 設定為指定的值

-parameters=NAME=VALUE 指定一個或多個其他 content-type 參數及其值

-dparameters=NAME=VALUE 指定一個或多個其他 content-disposition 參數及其值

DOMAIN UPLEVEL MTA 選項的第 4 位元 ( 值為 16) 現在用於依以下方式控制位址反向重寫:

(1) 如果位址為 mailEquivalentAddress,則略過位址反向重寫 ( 位元清除 )

(2) 僅在位址為 mailAlternateAddress 時才執行位址反向重寫 ( 位元設定 )

做為 [envelope\_from] 非位置別名參數、位置別名參數錯誤或 mgrpErrorsTo LDAP 屬性值給定的值 (/),現已解釋為一種請求,以復原使用內送郵件地址的原始訊息封,同時保留郵件收信人清單語 義。在設定用來向原始寄件者報告各種清單錯誤的郵件收信人清單時,這會非常有用。

工作控制器目錄清除已更新。它不再按照找到佇列目錄的順序依次讀取佇列目錄中的所有檔案,而 是一次讀取數個通道佇列目錄。這使啓動、重新啓動和超出 max\_messages 之後的運作方式變得更加 合理。一次讀取的目錄數目由工作控制器選項 Rebuild\_Parallel\_Channel 控制。可以選擇在 1 到 100 之間的任何值。預設為 12。

篩選解譯器現在可以追蹤是否已由通知或休假動作產生回應郵件,並依需要記錄此資訊。

job controller 中增加了 Rebuild In Order 參數選項。如果將此選項設定爲非零值,則在啓動 時,工作控制器會將以前未嘗試過的 (ZZ\*) 郵件按照建立順序增加到傳送佇列。以前的 ( 和預設 ) 運 作方式為按照在磁碟上找到郵件的順序來增加郵件。按順序重新建立佇列會增加成本。

現在,會記錄未傳送所請求休假回應的一些其他原因。

Messaging Server 中還採用了其他功能和更新,將在以後提供的試用更新版本說明中進行說明。

### <span id="page-3-0"></span>已停用的功能

在未來版本中,可能會取消對以下功能的支援:

### **Administration Console**

Sun Java System Administration Console 已停用, 將從 Messaging Server 產品的未來發行版本中移 除。

### <span id="page-3-1"></span>需求

本小節說明此 Messaging Server 發行版本的平台、用戶端產品以及其他軟體需求:

- [支援的平台](#page-3-2)
- [用戶端軟體需求](#page-4-0)
- [產品版本相容性需求](#page-4-1)
- Messaging Server 對 [Administration Server](#page-5-0) 的使用
- [其他軟體需求](#page-5-1)

### <span id="page-3-2"></span>支援的平台

此發行版本支援:

- Microsoft Windows 2003 Enterprise Server
- Microsoft Windows 2000 Advanced Server, SP4
- Microsoft Windows XP SP1 和 SP2

如需有關 Windows 平台需求的詳細資訊,請參閱

「Sun Java Enterprise System 2005Q4 Release Notes for Microsoft Windows」 (<http://docs.sun.com/doc/819-4261> 和 [http://docs.sun.com/app/docs/doc/819-5797\)](http://docs.sun.com/app/docs/doc/819-5797) 備註 郵件傳送伺服器的效能取決於許多因素,包括 CPU 處理能力、可用記憶體、 磁碟空間、檔案系統效能、使用模式以及網路頻寬等。例如,檔案系統效能 會直接關係到總處理能力。如果您遇到有關大小和效能的問題,請與您的 Sun Java System 代表連絡。

### <span id="page-4-0"></span>用戶端軟體需求

若要存取 Messenger Express, Messaging Server 需要已啓用 JavaScript 的瀏覽器。為獲得最佳效 能,Sun 建議使用下表中列出的瀏覽器:

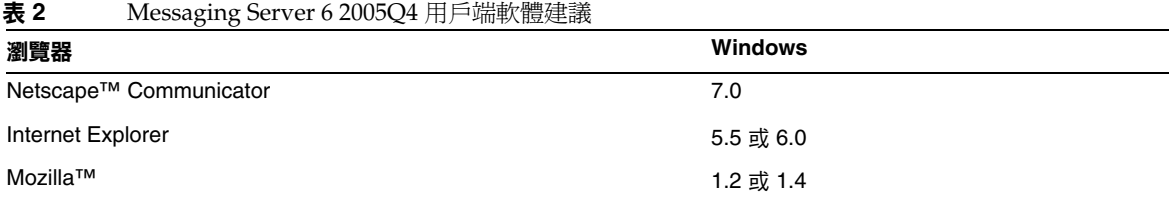

### <span id="page-4-1"></span>產品版本相容性需求

Messaging Server 與下表中列出的產品版本相容:

#### 表 3 **2 產品版本相容性需求**

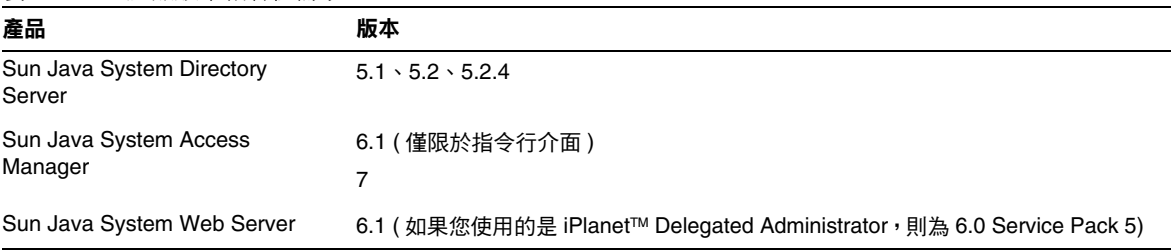

### *NSS* 版本需求

Messaging Server 6.2 2005Q4 需要使用共用安全性元件 NSS 版本 3.9.4。

如需有關產品版本相依性的更多詳細資訊,請參閱

- **F** Sun Java Enterprise System Installation Guide for Unix (<http://docs.sun.com/app/docs/doc/819-2328>)
- **F** Sun Java Enterprise System 2005O4 Installation Guide for Microsoft Windows ([http://docs.sun.com/app/docs/doc/819-4280\)](http://docs.sun.com/app/docs/doc/819-4280)
- 「Sun Java Enterprise System Release Notes」(<http://docs.sun.com/app/docs/doc/819-4161>)。

### <span id="page-5-0"></span>Messaging Server 對 Administration Server 的使用

Messaging Server 將 Administration Server 用於以下用途:

- 如果您使用主控台管理 Messaging Server,則同一機器上必須在執行 Administration Server。
- 當配置 Messaging Server 後, Messaging Server 便會讀取 Administration Server 配置檔 案。但是,要完成此作業並不需要 Administration Server 正在執行。

### <span id="page-5-1"></span>其他軟體需求

Messaging Server 的生產部署需要在區域網路上具有高品質快取 DNS 伺服器。Messaging Server 極 度依賴 DNS 伺服器的回應性和延展性。

此外,請確保在設定中正確配置了 DNS,並確保已明確指定如何路由至不位於本地子網路中的主 機:

確定 FQDN 是 \WINNT\system32\drivers\etc\hosts 檔案中的第一個主機名稱。

如果 WINNT\system32\drivers\etc\hosts 檔案中的網際網路主機表中主機的 IP 位址有多行,如下所 示:

> 123.456.78.910 budgie.west.sesta.com 123.456.78.910 budgie loghost mailhost

請將其變更為一行。第一個主機名稱應為完全合格的網域名稱。例如:

123.456.78.910 budgie.west.sun.com budgie loghost mailhost

# <span id="page-6-0"></span>已在此發行版本中修正的錯誤

本小節說明在 Messaging Server 6 2005Q4 發行版本中修正的錯誤。

如需此發行版本中修正的錯誤之完整清單,請參閱 Messaging Server 核心軟體修補程式隨附的讀我 檔案。

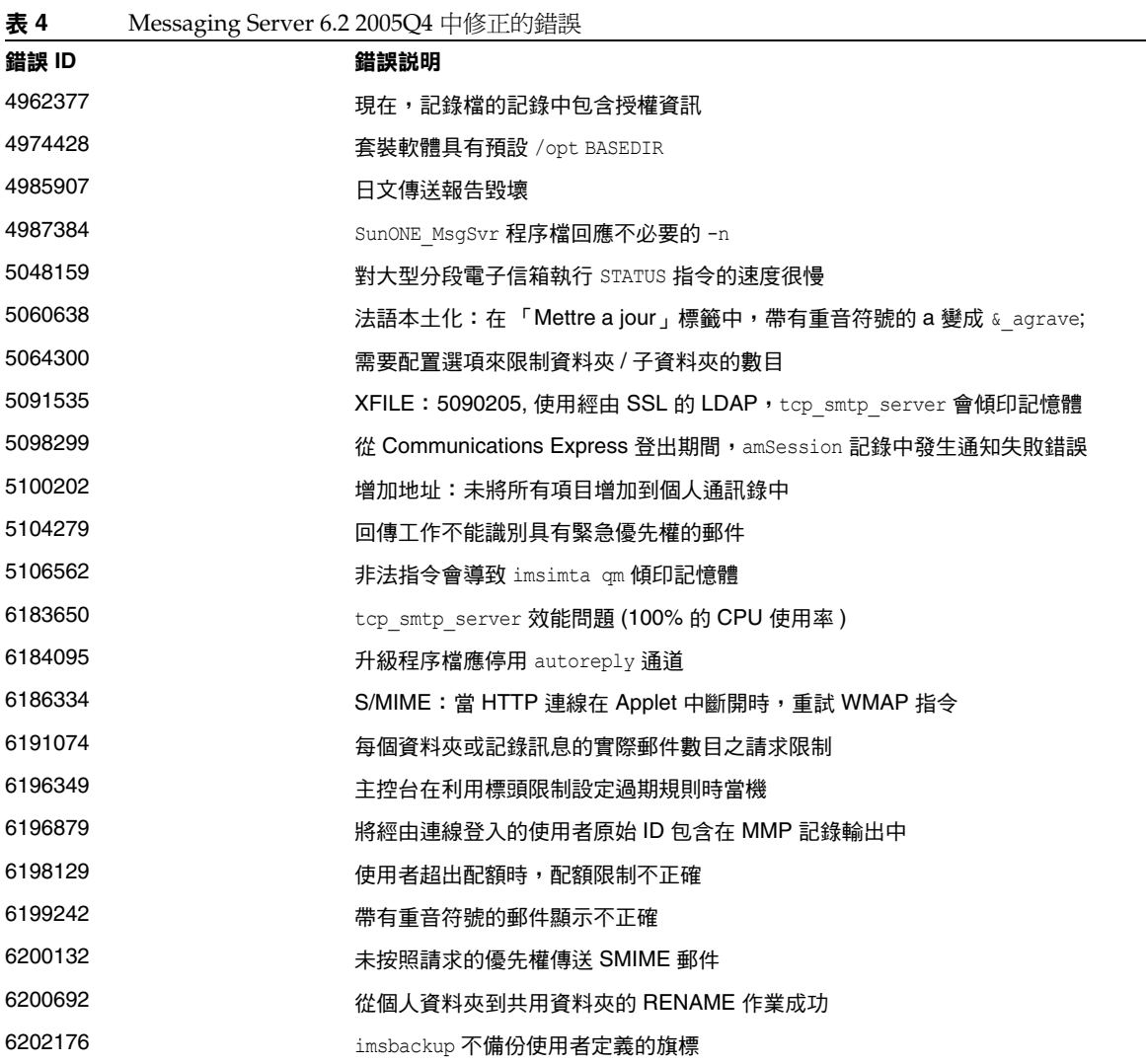

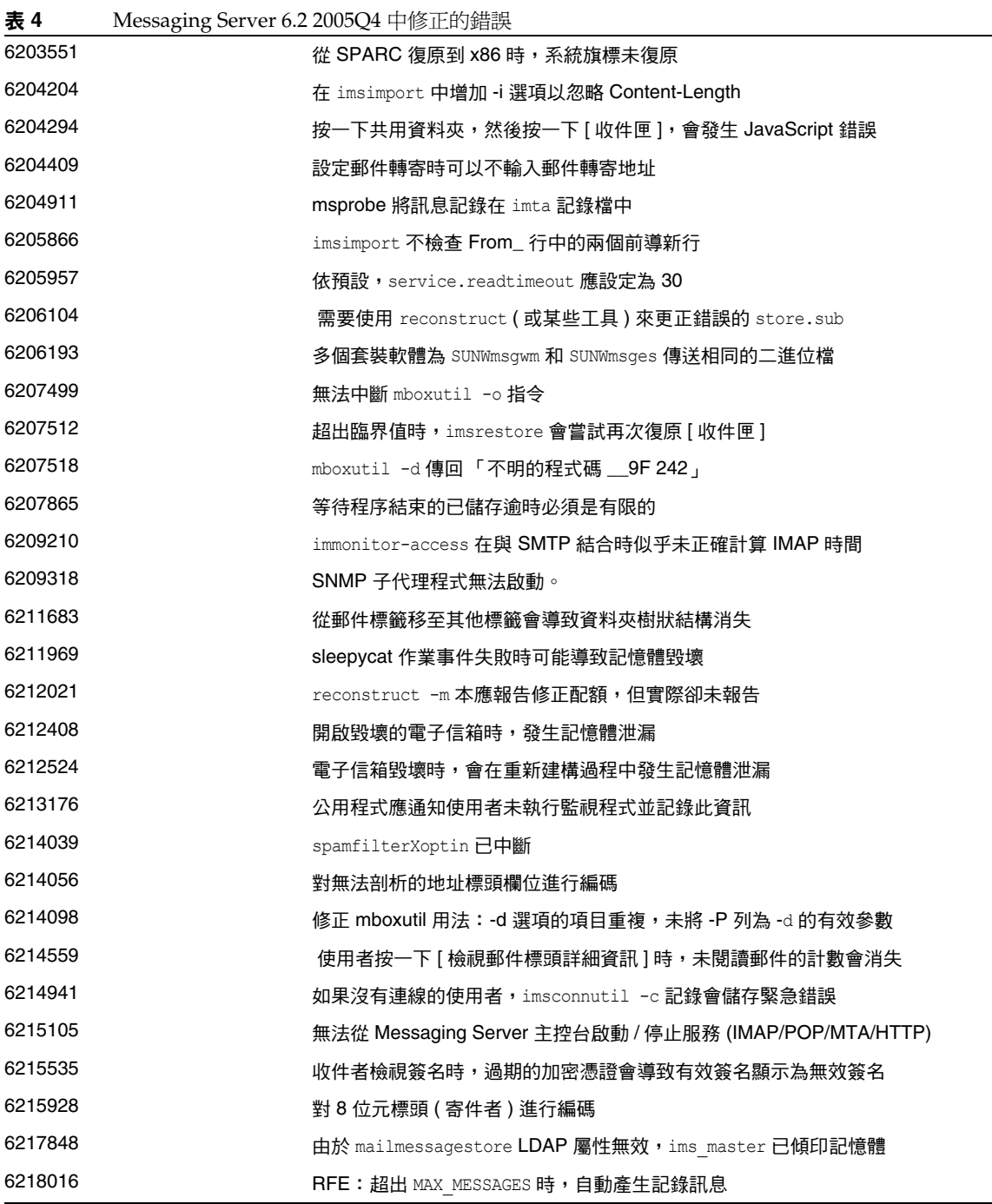

表 **4** Messaging Server 6.2 2005Q4 中修正的錯誤

| 6218085 | 電子信箱中無內容時會報告電子信箱毀壞                                              |
|---------|-----------------------------------------------------------------|
| 6219856 | 從 5.2P2 升級為 6.2:未修改主分割區路徑                                       |
| 6219866 | 從 5.2P2 升級為 6.2: 在執行某些複製指令時, make_mta_config_changes.sh 會<br>失敗 |
| 6220293 | 以使啟動效能更佳的方式執行工作控制器重建                                            |
| 6221332 | 變更 ICAP 請求字串以避免 201 回應                                          |
| 6221409 | 垃圾郵件篩選器支援新版 Brightmail 的增強功能                                    |
| 6221971 | 進行變更後無法透過 Administration Console 進行郵件傳送服務的更新重新啟動                |
| 6222031 | 將 URL RESULT CACHE SIZE 設定為 0 會中斷 URL 結果處理                      |
| 6222639 | 對延遲的郵件進行計數時出現記錄錯誤                                               |
| 6222841 | 刪除已建立子資料夾的資料夾時,HTTP 常駐程式會當機                                     |
| 6223834 | 使用者在託管網域中時,immonitor-access -I 會傾印記憶體                           |
| 6223848 | reconstruct 未注意到快取記錄中的所有空值                                      |
| 6225212 | 以德語呼叫的 Administration Console 會使用德語設定過期規則                       |
| 6225252 | imsimport 建立使用大寫字母網域名稱的電子信箱                                     |
| 6225506 | 用戶希望在自動回覆郵件中使用 \$subject                                        |
| 6225708 | 使用 iBiff 透過 Ctrl/C 重新建構核心                                       |
| 6225730 | 大小寫相符會導致重新建構時發生問題                                               |
| 6226020 | 包含多個檔案的 imsimta encode -header -filename 將修補邊界記號                |
| 6226161 | /opt/SUNWmsgsr/install 中的 comm dssetup.pl 版本會毀壞 Access Manager  |
| 6226915 | AUTH REWRITE 中不帶引數的 SN 無法取得預設錯誤文字                               |
| 6227966 | 無法中斷 (Ctrl-C) msuserpurge 指令                                    |
| 6228002 | imsched 已在重新整理過程中傾印記憶體                                          |
| 6229781 | 對 IMAP 資料夾進行的稽核存取控制發生變更                                         |
| 6230704 | SNMP 對所有郵件存取資訊均顯示 0 值                                           |
| 6231048 | job controller 在 addtopriorityqueue 中迴圈 (ETRN)                  |
| 6231202 | 記錄檔中的 Y 記錄內有亂碼                                                  |
| 6231361 | 基於使用者設定大型配額時出現問題                                                |
| 6231733 | 使用啟發式剖析從標頭中擷取地址以用於 AUTH REWRITE                                 |
| 6231993 | 郵件無法從磁碟重組通道中移出佇列                                                |
| 6232090 | 派送程式常駐程式停止之後,探測測試無法重新啟動派送程式常駐程式                                 |

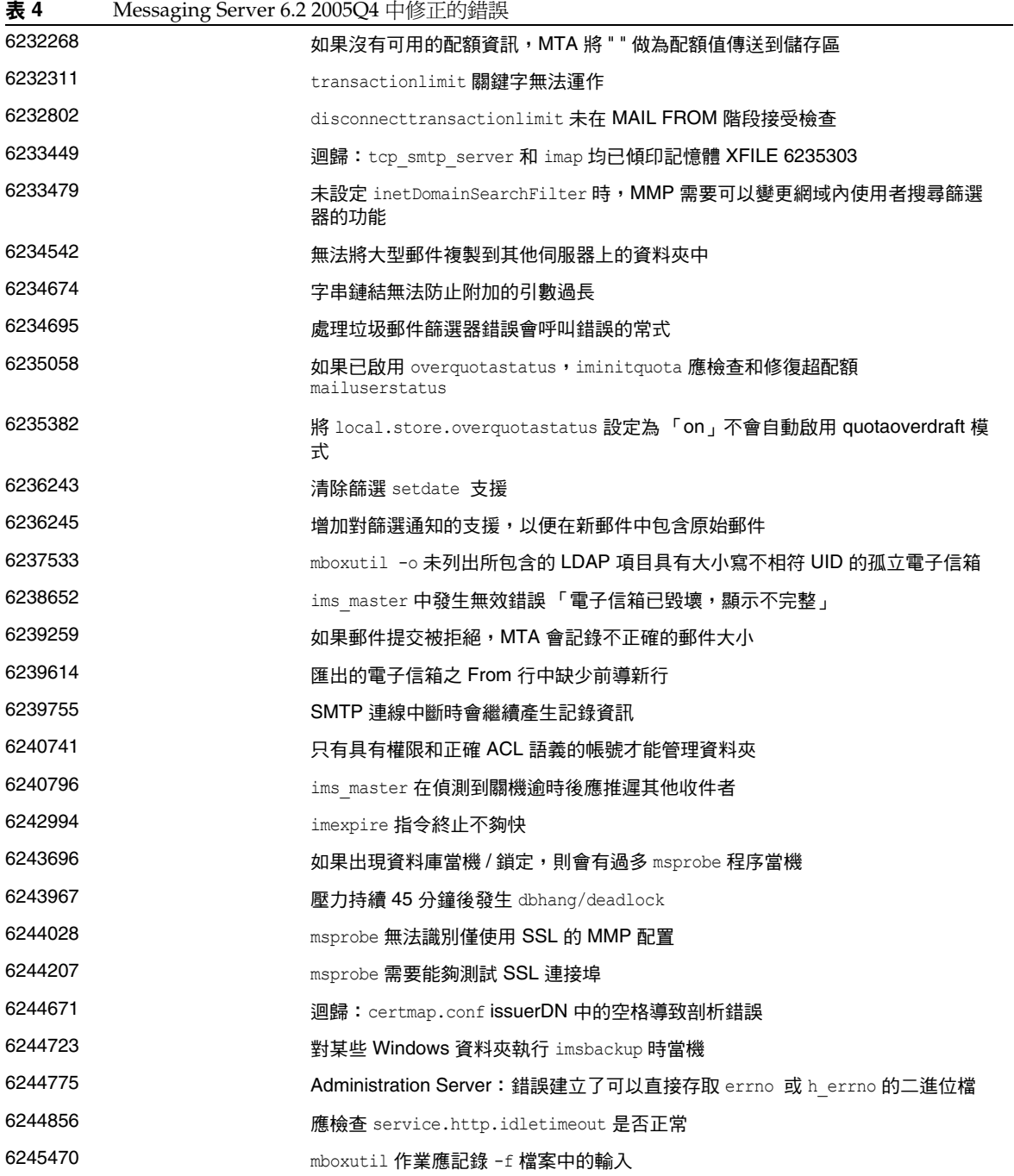

L,

表 **4** Messaging Server 6.2 2005Q4 中修正的錯誤

| 6246028 | 重新載入後的 job controller 核心空郵件 removefrompriorityqueue                        |
|---------|----------------------------------------------------------------------------|
| 6246247 | 標頭處理 (he ) 常式時,SMS 通道可能會佔用記憶體                                              |
| 6247383 | imsexport 導致 From 行中無效的日期格式                                                |
| 6247677 | imsbackup 中的記錄訊息應指示有問題的檔案                                                  |
| 6249578 | 記錄 RFE:失敗的索引檔案開啟 / 讀取郵件需要更多資訊。                                             |
| 6250671 | Messenger Express Multiplexor:如果階段作業 ID 包含 「 + 」或 「 / 」,則使用者<br>被重新導向至登入頁面 |
| 6251752 | 在 saslglue conn new () 中發生 mshttpd 記憶體傾印                                   |
| 6251852 | 啟用郵件儲存磁碟可用性檢查之後,郵件仍傳送至該儲存區                                                 |
| 6252960 | 檢查 ALLOW TRANSACTIONS PER SESSION 選項時發生「差1錯誤」                              |
| 6253743 | sslconnect 傾印記憶體                                                           |
| 6255339 | 傳回工作,而未將訊息封從地址傳送至通知產生器                                                     |
| 6255489 | 在非預設網域中,無法在與其他使用者共用資料夾內建立子資料夾                                              |
| 6259539 | 在將具有多個收件者的郵件移出佇列時,MTA SDK 可能會佔用記憶體 (SEGV)                                  |
| 6259896 | MTA SDK 訊息封收件者地址查找失敗                                                       |
| 6260796 | 在 postpatch 執行期間,imsimta clbuild 失敗                                        |
| 6261048 | 隨開即用安裝不應啟用 SSL                                                             |
| 6261136 | 即使超出 Sent 資料夾的配額,郵件仍透過 Communications Express 附加到該資<br>料夾                  |
| 6261566 | 正在為延遲的郵件傳送多個通知                                                             |
| 6262295 | MTA SDK 可能報告不恰當且不明確的錯誤碼                                                    |
| 6262675 | 需要調整未預期的未執行 SSL 訊號交換模式訊息記錄層級                                               |
| 6263895 | 如有必要,應自動引用 PERSONAL NAMES 對映和 LDAP PERSONAL NAMES 的結果                      |
| 6264192 | 需要以非 0x00000000 的值做為 SMPP PDU 序列號開始值的功能                                    |
| 6264200 | 透過 LMTP 和 NOTIFY=SUCCESS 設定傳送郵件時,傳送錯誤的郵件                                   |
| 6264543 | Messaging Server 修補程式需要易於進行自動修補                                            |
| 6264566 | 需要更詳細地記錄 MMP 作業                                                            |
| 6265235 | 在 Messaging Server 中配置 inetDomainSearchFilter 時,信任圈 SSO 失敗                 |
| 6265361 | 不正確的 pthread cond timedwait() 呼叫可能會導致在 SMS 通道 MTA SDK 中<br>出現未定義的運作方式      |
| 6265442 | 在 Linux 平台上, imsimta process 指令的運作方式不同                                     |
| 6266169 | configmsg_init_default()僅載入配置一次                                            |

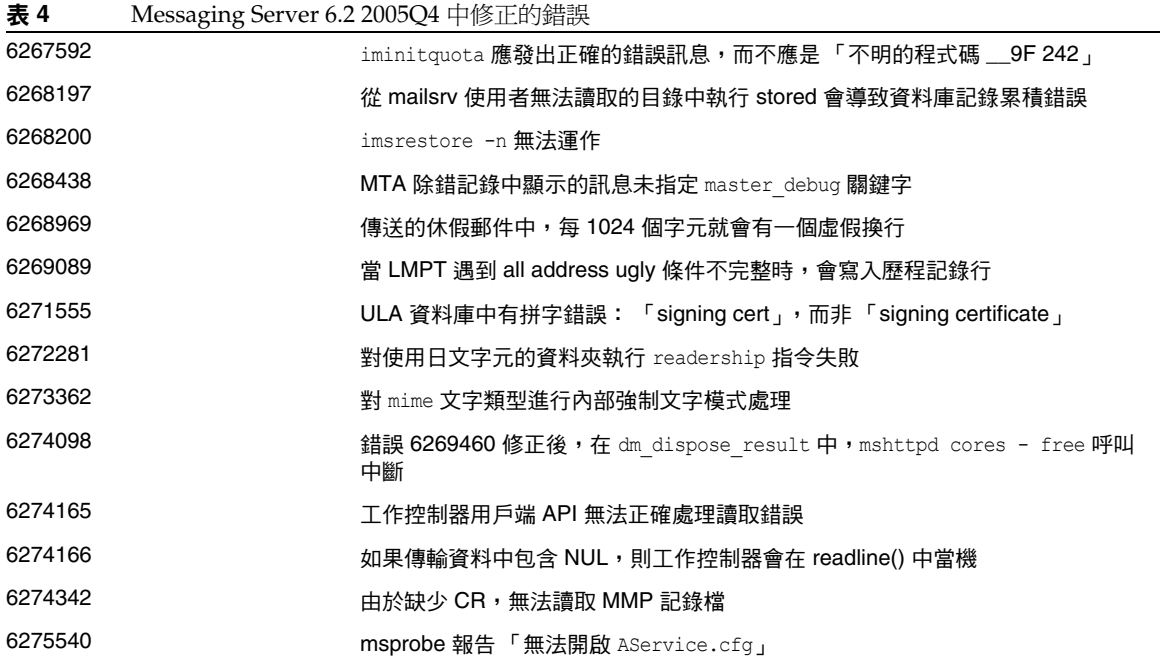

# <span id="page-11-0"></span>重要資訊

本小節包含以下主題:

- [安裝注意事項](#page-12-0)
- [相容性問題](#page-13-0)
- [Messaging Server 6.2 2005Q4](#page-14-0) 的文件更新
- [為殘障人士提供的無障礙功能](#page-15-1)

### <span id="page-12-0"></span>安裝注意事項

這些安裝注意事項與 Messaging Server 6.2 2005Q4 發行版本有關:

### *Messaging Server* 的安裝簡介

使用 Sun Java Enterprise System 2005Q4 安裝程式來安裝 Messaging Server。

如需安裝說明,請參閱 「Sun Java Enterprise System 2005Q4 Installation Guide for Microsoft Windows<sub>」</sub>。

接下來,您必須透過執行以下作業配置 Messaging Server:

- 執行 Directory Server 準備工具 comm\_dssetup.pl。
- 執行 Messaging Server 配置程式。

### 檢查 \*etc*\*hosts* 檔案項目

如果是首次安裝 Messaging Server,請確保在 Windows 系統上的 \WINNT\system32\drivers\etc\hosts 檔案內具有以下項目:

<*ip-of system>* <FQHN> <hostname>

例如,129.158.230.64 budgie.siroe.varrius.com budgie

### 修補程式需求資訊

下表列出了組合修補程式的編號和最低版本。本小節中提到的所有修補程式都是升級所需的最低版 本編號。自本文件發佈以來可能已發出新版本的修補程式。修補程式末尾的版本編號可以指示是否 為較新的版本。例如: 123456-04 是 123456-02 的較新版本,但它們的修補程式 ID 相同。請參閱讀 我檔案,以取得有關每個所列修補程式的具體說明。

若要存取修補程式,請至 <http://sunsolve.sun.com>。

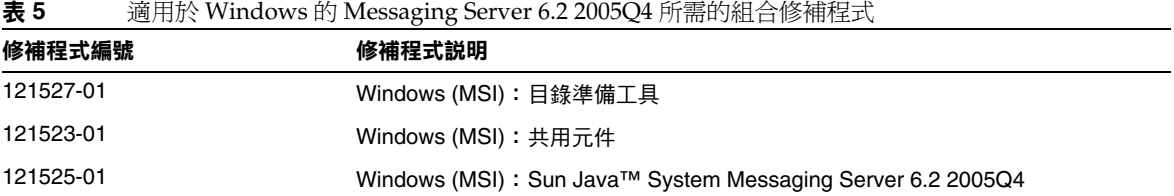

如需有關從 JES3 到 JES4 的 Messaging Server 升級程序的詳細資訊,請參閱位於以下位置的 「Sun Java Enterprise System 2005Q4 Upgrade Guide for Microsoft Windows」:

<http://docs.sun.com/app/docs/doc/819-4461>。

### *Delegated Administrator* 的安裝簡介

若要安裝 Delegated Administrator,請使用 Sun Java Enterprise System 2005Q4 安裝程式來安裝以 下元件:

- Directory Server
- Messaging Server
- Web Server 或 Application Server
- Access Manager

Delegated Administrator 軟體會隨 Access Manager 一起安裝。

如需安裝說明,請參閱 「Sun Java Enterprise System 2005Q4 安裝指南」 (<http://docs.sun.com/app/docs/doc/819-3316>)。

接下來,您必須透過執行以下作業配置 Delegated Administrator:

- 執行 Directory Server 準備工具 comm\_dssetup.pl。( 如果在安裝 Messaging Server 之後執 行了此程序檔,則無需再次執行。)
- 執行 Delegated Administrator 配置程式 config-commda。

如需安裝後配置說明,請參閱 「Sun Java System Communications Services Delegated Administrator 指南」。

## <span id="page-13-0"></span>相容性問題

- 如果同時執行最新的 Communications Express ( 通用 Web 用戶端 ) 和已停用的 Messenger Express Web 郵件介面,則這兩個用戶端所使用的通訊錄無法共用資訊。如果一般使用者在 這兩個用戶端介面之間切換,則兩個通訊錄將含有不同的項目。
- Web Server 版本 6.0 支援 Sun Java System Delegated Administrator (DA)。如果 LDAP 目 錄仍處於 Schema 1 中,並且您要繼續使用 DA 佈建郵件使用者,請將 DA 與 Web Server 6.0 配合使用。(DA 不支援 Web Server 6.1。)
- 雖然首選的單次登入 (SSO) 方法是 Sun Java System Access Manager 提供的方法,但是 Messaging Server 仍會支援舊版的單次登入。
- Communications Services 使用者管理公用程式 (commadmin),是在與 Access Manager 相容 的 LDAP 目錄中佈建 Messaging Server 使用者的首選方式。

Access Manager 服務僅提供最小的 Messaging 和 Calendar Server LDAP 使用者項目佈建。

因為 Access Manager 服務介面不提供輸入驗證,所以建立不能正常作業的使用者項目時不 會報告任何錯誤。請僅將 Access Manager 服務介面用於示範目的。

- Messaging Server 提供以下兩種可與不同使用者介面配合使用的郵件篩選器:
	- 透過 Sun Java System Delegated Administrator 介面提供的舊郵件篩選器
	- Communications Express 和 Messenger Express 提供的新郵件篩選器

您不能同時使用兩種郵件篩選器。如果您使用 Delegated Administrator 中的郵件篩選器功 能,請在 Communications Express 或 Messenger Express 中停用其郵件篩選器。反之,如 果您使用 Communications Express 或 Messenger Express 郵件篩選器,則無法使用 Delegated Administrator 中的郵件篩選器功能。

### <span id="page-14-0"></span>Messaging Server 6.2 2005Q4 的文件更新

此版本說明是隨 Communications Services 6.2 2005Q4 發行版本一起發佈的唯一文件。

### Messaging Server 文件

使用以下 URL 可以查看所有 Messaging Server 6.22005Q4 文件:

<http://docs.sun.com/app/docs/coll/1312.1>和<http://docs.sun.com/app/docs/coll/1422.1>

[M](http://docs.sun.com/app/docs/coll/MessagingServer_05q1)essaging Server 6.2 2005Q4 提供以下文件:

- 「Sun Java System Messaging Server 版本說明」
- 「Sun Java System Messaging Server 管理指南」
- 「Sun Java System Messaging Server Administration Reference」
- 「Sun Java System Messaging Server Developer's Reference」
- 「Sun Java System Messaging Server Messenger Express Customization Guide」

### Communications Services 文件

使用以下 URL 之一可以查看適用於所有 Communications Services 6.2 2005Q4 產品的文件:

<http://docs.sun.com/app/docs/coll/1312.1>和<http://docs.sun.com/app/docs/coll/1422.1>

或

<http://docs.sun.com/app/docs/coll/1313.1>和<http://docs.sun.com/app/docs/coll/1417.1> [提](http://docs.sun.com/app/docs/coll/CalendarServer_05q1)供以下文件:

- 「Sun Java System Communications Services Delegated Administrator 指南」
- 「Sun Java System Communications Services Schema Reference」
- 「Sun Java System Communications Services Event Notification Service Guide」
- **F** Sun Java System Communications Express Administration Guide
- **F** Sun Java System Communications Express Customization Guide

### <span id="page-15-1"></span>為殘障人士提供的無障礙功能

欲獲得此媒體發佈以來已發行的無障礙功能,請向 Sun 索取依據美國 「Section 508」法規進行產品 評估所得之結果文件,以便決定最適合佈署無障礙功能解決方案的版本。以下網址將提供應用程式 的更新版本:<http://sun.com/software/javaenterprisesystem/get.html>。

如需有關 Sun 在無障礙功能方面之成果的資訊,請至 <http://sun.com/access>。

# <span id="page-15-0"></span>已知問題和限制

本小節說明適用於 Windows 的 Messaging Server 6.2 2005Q4 的已知問題和限制。

本小節包含以下主題:

- [登入](#page-15-2)
- [安裝](#page-16-0)
- [壓力測試](#page-16-1)
- [配置](#page-17-1)

## <span id="page-15-2"></span>登入

- 應將 Messaging Server 服務登入變更為目前已登入的使用者。由於使用者應有足夠的權限 來使用服務控制管理員啓動 / 停止伺服器,因此必須這樣做。
- 應將 Administration Server 的 HTTP 服務登入變更為已登入的使用者。為了使 Admin Console 有權限能夠啓動 / 停止伺服器, 必須這樣做。

### <span id="page-16-0"></span>安裝

如果安裝時選取 **Instant Messaging**、**Messaging Server** 和 **Calendar Server**,則必須先在系統中安裝 **Active Perl 5.8.3**。 **(6293991)**

### <span id="page-16-1"></span>壓力測試

#### 在 **Windows** 中,於負載情況下發生連線逾時錯誤 **(6295747)**

在 Windows 中,於負載情況下發生連線逾時錯誤。

#### 解決方法

- **1.** 使用以下各行將每種服務的執行緒數目設定為 25: Configutil -o service.http.maxthreads -v 25 Configutil -o service.pop.maxthreads -v 25 Configutil -o service.imap.maxthreads -v 25
- **2.** 建立名為 ims-ms\_option 的檔案,然後輸入 DELIVER\_THEADS=5。將該檔案置於 <server-root>\config 目錄下。
- **3.** 針對負載過重的 Messaging Server,按照以下步驟對作業系統進行調校:

應修改某些核心參數,以使 Windows 2000 Advanced Server 上的 Sun Java System Messaging Server 效能最佳化。

- **a.** 按照下面指定的步驟編輯登錄項目:
	- **I.** 執行登錄編輯程式 (RegEdit.exe)。
	- **II.** 請至登錄中的以下機碼:

HKEY\_LOCAL\_MACHINE\System\CurrentControlSet\Services\tcpip\Parameters

**III.** 從 [ 編輯 ] 功能表中選擇 [ 新增值 ],然後建立以下項目:

#### 表 **6** 新增值項目

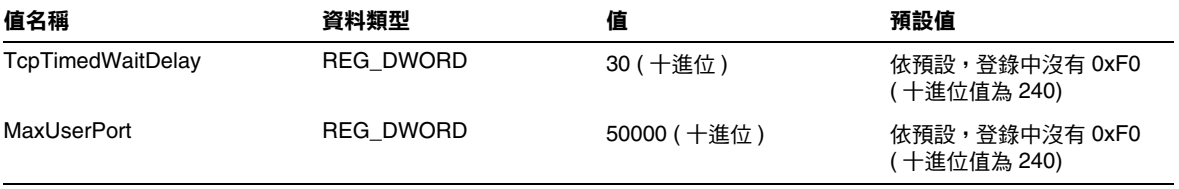

- **b.** 在 [ 系統內容 ] 中將 [ 效能選項 ] 設定為 [ 應用程式 ]
	- **I.** [ 我的電腦 ] > [ 內容 ]
	- **II.** 選取 [ 進階 ] 標籤,請至 [ 效能選項 ],然後按上述說明設定參數。

### <span id="page-17-1"></span>配置

#### 在 **Microsoft Windows XP (6278215)** 或 **Microsoft Windows 2003 (6336350)** 中的 **[** 安裝期間自動配置 **]** 過程 中,派送程式當機

解決方法

- **1.** 在安裝期間使用 Ctrl+C 停止啟動,從而使安裝繼續進行。
- **2.** 安裝完成後,在指令行上使用 start-msg 來啟動 Messaging Server。

#### 在 「安裝期間自動配置」過程中,**imap** 和 **pop** 的預設連接埠將分別配置為 **1143** 和 **1110**。**imap** 和 **pop** 的 **mmp** 連接埠分別為 **143** 和 **110**。

#### 解決方法

若要變更連接埠,請:

- **1.** 編輯 Aservice.cfg 檔案 (<*instance-dir*>\server-root\config)
- **2.** 變更預設 mmp 連接埠
- **3.** 執行 Configutil 指令以變更 imap 和 pop 的預設連接埠。
- **4.** 重新啓動 Messaging Server。

## <span id="page-17-0"></span>可再分發的檔案

Messaging Server 6.2 隨附了以下可再分發的檔案:

- 您僅可再分發授權的 Messaging Server 發行軟體內原始碼 (html 和 javascript) 或二進位格式 (GIF 檔案 ) 的以下檔案:
	- ❍ *msg\_svr\_base*\config\html ( 及其子目錄 )
	- ❍ *msg\_svr\_base*\install\config\html ( 及其子目錄 )

不允許對這些檔案自行分發。

- 您可以單獨複製和使用 ( 而不是修改 ) 以下標頭檔案,以透過 Messaging Server API 將程式 建立並分配至介面,並使用提供的 API 來編譯客戶編寫的程式碼,以與 Messaging Server 互通或整合,並僅能按照 Messaging Server 文件中所述的內容使用:
	- ❍ *msg\_svr\_base*\examples\meauthsdk\expapi.h
	- ❍ *msg\_svr\_base*\examples\tpauthsdk\authserv.h
	- ❍ *msg\_svr\_base*\include 目錄 ( 預設位置 ) 中的所有檔案
- 以下檔案僅用於編寫使用提供的 API 與 Messaging Server 整合的程式的參照:
	- ❍ *msg\_svr\_base*\examples\meauthsdk\
	- ❍ *msg\_svr\_base*\examples\tpauthsdk\
	- ❍ *msg\_svr\_base*\examples\mtasdk\

## <span id="page-18-0"></span>Sun Java System Communications Services Delegated Administrator 6 20054

此版本說明包含適用於 Windows 的 Messaging Server Communications Services Delegated Administrator 6.3 2005Q4 發行時,所提供的重要資訊。本文件說明了已知問題和限制,並提供其他 資訊。

此版本說明包含以下小節:

- 關於 [Delegated Administrator 6.3 2005Q4](#page-19-0)
- [Delegated Administrator 6.3 2005Q4](#page-19-1) 的新增功能
- 支援 [Delegated Administrator](#page-20-0) 的瀏覽器
- **[Java Enterprise System](#page-20-1) 元件**
- [部署方針](#page-21-0)
- [硬體需求](#page-21-1)
- [瀏覽器](#page-21-2)
- [已知問題和限制](#page-22-0)

### <span id="page-19-0"></span>關於 Delegated Administrator 6.3 2005Q4

Sun Java System Communications Services Delegated Administrator 可讓您在 LDAP 目錄中佈建由 Communications Services 應用程式 ( 如 Messaging Server 和 Calendar Server ) 使用的組織 ( 網域 )、 使用者、群組和資源。

Delegated Administrator 工具有兩種介面:

- 可以透過 commadmin 指令呼叫的公用程式 ( 一組指令行工具 )。
- 可以透過 Web 瀏覽器存取的主控台 ( 圖形化使用者介面 )。

Delegated Administrator 主控台中的線上說明介紹了管理員如何使用 GUI 在 LDAP 目錄中佈建使 用者。

如需有關配置和管理 Delegated Administrator 的資訊,以及有關 commadmin 指令行工具的說明, 請參閱 「Sun Java System Communications Services 6 2005Q4 Delegated Administrator 指南」。

### <span id="page-19-1"></span>Delegated Administrator 6.3 2005Q4 的新增功能

使用 Communications Services Delegated Administrator,您僅可在 LDAP Schema 2 目錄中佈建使 用者。若要在 LDAP Schema 1 目錄中佈建 Messaging Server 使用者,則必須使用 iPlanet Delegated Administrator ( 已停用的工具 )。

Delegated Administrator 6 2005Q4 發行版本實作以下新功能:

- Delegated Administrator 主控台的介面已經改善。例如,增加了以下增強功能:
	- 在組織視圖中,增加了第二列標籤。透過選取這些標籤,您可以顯示使用者、群組、行 事曆資源、服務套裝模組或特性之清單。
	- ❍ 組織中的使用者清單現在可以顯示每個使用者的電子郵件地址、電子信箱狀態和指定給 每個使用者的服務套裝模組。

Delegated Administrator 主控台支援 Calendar Server。

在以前的發行版本中,僅 Delegated Administrator 公用程式 (commadmin) 支援 Calendar Server。

以下具有分項符號的項目清單列出了用於實作 Calendar Server 支援的主控台功能:

- 可以在組織、使用者和群組中增加行事曆服務。
- 可以在主控台中建立和管理群組。群組可以具有郵件服務 ( 郵件收信人清單 ), 這是支援 Calendar Server 所必需的。
- 可以在主控台中建立和管理行事曆資源。
- 服務套裝模組現在可以包含行事曆服務。

## <span id="page-20-0"></span>支援 Delegated Administrator 的瀏覽器

可以使用以下瀏覽器檢視 Delegated Administrator:

- Netscape™ Communicator 6.2.x、7
- Internet Explorer™ 5.5 或更高版本
- Mozilla™ 1.0 或更高版本

### <span id="page-20-1"></span>Java Enterprise System 元件

此 Delegated Administrator 發行版本需要以下 Java Enterprise System 元件:

- Directory Server 5.2
- Access Manager 7.0
- Messaging Server 6 或 Calendar Server 6,或者具備兩者。

如需有關 Messaging Server 需求的資訊,請參閱第 2 章中第 56 頁的 「 已在此發行版本中修 正的錯誤」。

如需有關 Calendar Server 需求的資訊,請參閱第 1 章中第 32 頁的 「 已知問題和限制 」。

- Java Enterprise System Web 容器。必須將 Delegated Administrator 部署至以下 Web 容器 之一:
	- ❍ Sun Java System Web Server 6.1 SP5
	- ❍ Sun Java System Application Server 8.x

LDAP Schema 2。此 Communications Services Delegated Administrator 發行版本旨在於 LDAP Schema 2 目錄中佈建使用者。

如需有關 Directory Server、Access Manager、Web Server 和 Application Server 需求的資訊,請參 閱這些產品目前的版本說明。

如需本小節中列出的 Java Enterprise System 元件的安裝說明,請參閱 「Sun Java Enterprise System Installation Guide」。

### <span id="page-21-0"></span>部署方針

除了公用程式和主控台,Delegated Administrator 軟體還包含伺服器元件。

必須將 Delegated Administrator 伺服器部署到 Access Manager 使用的 Web 容器。

可以將 Delegated Administrator 主控台部署到其他支援的 Web 容器。

### <span id="page-21-1"></span>硬體需求

Delegated Administrator 的記憶體和磁碟空間需求與部署 Delegated Administrator 的 Web 容器的 需求相同。

如需有關 Web 容器硬體需求的資訊,請參閱此 Java Enterprise System 元件目前的版本說明。

### <span id="page-21-2"></span>瀏覽器

Delegated Administrator 主控台需要啓用 JavaScript 的瀏覽器。

表 **7** Delegated Administrator 主控台瀏覽器建議

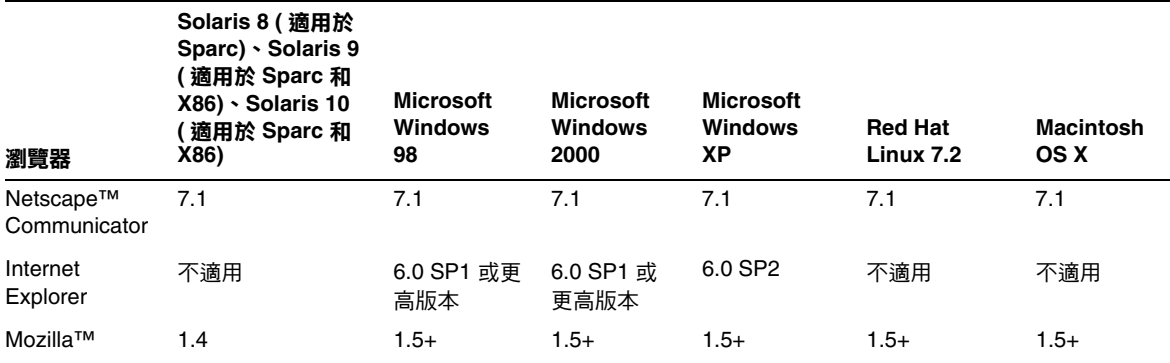

### <span id="page-22-0"></span>已知問題和限制

本小節包含有關 Delegated Administrator 2005Q4 的已知問題和限制清單。

#### 伺服器錯誤;管理員在嘗試建立新使用者或編輯現有使用者時,會被登出。 **(6234660)**

如果在包含多個使用者的組織中開啓 [ 使用者 ] 頁面,並且在該頁面仍在載入現有使用者時嘗試建立 或編輯使用者,則會出現此問題。此頁面進行載入時,會顯示提示您等待的訊息。該頁面完成載入 之前,請勿按任何按鈕或連結。

開啓包含多個組織的 [ 組織 ] 頁面時,也會出現類似問題。

### 解決方法

如果 [ 使用者 ] 頁面的載入時間過長, 則可以將 jdapi-wildusersearchresults 特性設定爲儘可能 小的值,以便快速載入該頁面。例如:

jdapi-wildusersearchresults=50

如果 [ 組織 ] 頁面的載入時間過長,則可以將 jdapi-wildorgsearchresults 特性設定為較小的値。 例如:

jdapi-wildorgsearchresults=10

jdapi-wildusersearchresults 和 jdapi-wildorgsearchresults 均為 resource.properties 檔案中 的特性。

resource.properties 檔案的預設路徑為:

da\_base/data/WEB-INF/classes/sun/comm/cli/server/servlet/resource.properties

#### 如果在目錄中部署大量的組織,則 **Delegated Administrator** 配置程式 **(config-commda)** 的效能會降低 **(6219610)**

如果目錄包含大量的組織 (50,000 或更多),則可能需要花費很長時間才能完成 Delegated Administrator 配置程式 (config-commda)。與 Access Manager 相關的管理工作的效能會降低。

#### 解決方法

建立 ou 屬性的 pres,eq 索引。

#### 使用 **config-commda** 程式重新配置 **Delegated Administrator** 時,會覆寫 **resource.properties** 檔案中的值 **(6218713)**

如果透過再次執行 config-commda 程式來配置現有的已配置 Delegated Administrator 安裝,則 resource.properties 檔案中的特性會重設為預設值。

例如,如果先前將以下特性的值設定如下:

jdapi-wildusersearchresults=50

jdapi-wildorgsearchresults=10

然後執行 config-commda,則這些特性會重設為預設值,如下所示:

jdapi-wildusersearchresults=-1

jdapi-wildorgsearchresults=-1

僅當變更 Delegated Administrator 配置時 ( 如果已啟用外掛程式或已修改 resource.properties 檔案 中任何特性的值 ),才會發生此問題。

### 解決方法

如果需要升級 Delegated Administrator,或者出於任何其他原因需要重新執行 config-commda 程 式,則可以透過執行以下步驟來保留現有配置:

**1.** 備份 resource.properties 檔案。

resource.properties 檔案的預設路徑為:

da\_base/data/WEB-INF/classes/sun/comm/cli/server/servlet/resource.properties

- **2.** 執行 config-commda 程式。
- 3. 編輯由 config-commda 程式建立的新 resource.properties 檔案, 如下所示:

( 新檔案的預設路徑如上述 「步驟 1. 備份 resource.properties 檔案」所示。)

- **a.** 開啟新 resource.properties 檔案。
- **b.** 開啟 resource.properties 檔案的備份副本。
- **c.** 在備份副本中找到自訂的特性。將自訂的值套用到新 resource.properties 檔案中的相應 特性。

請勿直接使用整個備份副本來覆寫新 resource.properties 檔案。新檔案可能包含為支援此 Delegated Administrator 發行版本而建立的新特性。

#### 新建立的使用者不會繼承網域的時區 **(TZ) (6206160)**

如果您建立的網域使用非預設時區,並且您在未特意使用 -T <timezone \> 選項的情況下建立新使用 者,則系統會為該使用者指定預設時區 「美洲 / 丹彿」。

例如,假設您建立了名爲 sesta 的網域且使用 「歐洲 / 巴黎 」 時區。接下來,在 sesta 中建立新使用 者。系統會為該使用者指定預設時區 「美洲 / 丹彿」。

### 解決方法

建立或修改使用者時,請明確將 -T < timezone\> 傳送給 commadmin user create 指令或 commadmin user modify 指令。

#### 需要儲存 **[** 組織特性 **]** 頁面才能成功增加管理員 **(6201912)**

如果開啓 [ 組織特性 ] 頁面,然後爲指定的使用者指定管理員角色,則必須儲存 [ 組織特性 ] 頁面才 能成功增加管理員。如果在指定新管理員後登出,則不會增加該管理員。

#### 如果移除組織內某使用者的所有服務套裝模組,再於 [ 服務套裝模組 ] 頁面中指定新服務套裝模組,則新服務套 裝模組指定會失敗 **(6198361)**

如果移除了使用者的所有服務套裝模組,再於 [ 服務套裝模組 ] 頁面中爲該使用者增加服務套裝模 組,則會出現此問題。

可以在以下情況下為使用者增加新服務套裝模組:

- 增加新服務套裝模組之前,至少應有一個服務套裝模組指定給該使用者 ( 亦即不移除所有服 務套裝模組 )。
- 使用 [ 此組織中的使用者 ] 頁面來增加新服務套裝模組。

解決方法

執行以下步驟:

- **1.** 開啟 [ 顯示此組織中的使用者 ] 頁面。
- **2.** 選取使用者。
- **3.** 核取 [ 配置服務套裝模組 ] 按鈕,然後選取所需服務套裝模組。

#### 因為無法指定預設管理員的電子郵件地址,所以新的非 **ASCII** 組織導致錯誤 **(6195040)**

預設管理員的 uid 預設為 「admin\_ new\_organization\_name」。如果新組織名稱包含非 ASCII 字 元,則使用此 uid 的電子郵件地址無效。

#### 從組織中移除服務套裝模組時會顯示以下訊息:「未變更服務套裝模組配置。」 **(6190486)**

從組織中移除服務套裝模組後按一下 [ 儲存 ],會移除該服務套裝模組,但系統會錯誤地顯示 「 未變 更服務套裝模組配置」訊息。

#### **[** 共用組織 **]** 視窗不向服務提供者管理員顯示可用的網域名稱 **(6182985)**

服務提供者管理員 (SPA) 登入 Delegated Administrator 主控台並檢視共用組織時,主控台中的 [ 網 域名稱 ] 欄位不顯示目前指定的網域名稱。

這些網域名稱應為 sunAvailableDomainNames 屬性中目前指定給此組織的值。

此外,主控台還應允許 SPA 從 SPA 提供者組織節點的可用網域名稱清單中,為組織指定其他網域名 稱 ( 將網域名稱的值增加至 sunAvailableDomainNames 屬性 )。提供者組織中的可用網域名稱包含 在 sunAssignableDomainNames 屬性中。

#### 無法在此 **Delegated Administrator** 發行版本中編輯使用者的登入 **ID (6178850)**

#### 如果根字尾名稱與組織網域名稱相同,**Delegated Administrator** 公用程式無法運作 **(5107441)**

如果您建立的根字尾名稱與您的網域名稱相同 ( 例如,如果根字尾名稱為 o=example.com,網域名 稱為 example.com),則 commadmin 公用程式將無法運作。

### 解決方法

請勿對根字尾和目錄中的其他網域使用相同的名稱。(o=name 的值必須不相同。)

#### 對組織執行進階搜尋功能時未傳回正確的結果。 **(5094680)**

如果執行以下步驟,則會出現此問題:

- **1.** 選取 [ 進階搜尋 ] 功能。
- **2.** 從下拉式清單中選取 [ 組織 ]。
- **3.** 按一下 [ 全部相符 ] 或 [ 與任意項相符 ] 單選按鈕。
- **4.** 從下拉式清單中選取一個組織名稱。
- **5.** 在文字欄位中輸入有效值。
- **6.** 按一下 [ 搜尋 ]。

Delegated Administrator 並非僅傳回符合搜尋條件的組織,而是顯示所有組織。

#### 「新建組織」精靈的 **[** 摘要 **]** 頁面中未顯示所有組織詳細資訊 **(5087980)**

使用 「 新建組織 」 精靈建立新組織後,該精靈的 [ 摘要 ] 頁面中未顯示某些詳細資訊,例如 [ 磁碟網 域配額 ] 和 [ 郵件服務狀態 ]。

#### 無法修改非 **ASCII** 群組 **(4934768)**

如果建立群組時使用包含非 ASCII 字元的群組名稱,則無法使用 commadmin group modify 指令修 改此群組。

例如,如果在 commadmin group create 指令中使用 -G 選項指定具有非 ASCII 字元 XYZ 的群組, 則 XYZ 的電子郵件地址會自動增加至群組的 LDAP 項目中。由於電子郵件地址中不允許包含非 ASCII 字元,因此無法使用 commadmin group modfiy 修改此群組。

### 解決方法

建立群組時使用 -E 電子郵件選項。此選項將指定群組的電子郵件地址。例如:commadmin group create -D admin -w password -d siroe.com -G XYZ -S mail \\ -E testgroup@siroe.com。

### 使用多個 **-f** 選項建立群組僅增加一個屬性 **(4931958)**

如果您在 commadmin group create 指令中指定多個 -f 選項來建立動態群組,則只有使用最後一個 -f 選項指定的值會增加至 LDAP 項目中。其他值均不會增加進去。

### 解決方法

使用 commadmin group create 指令時,請勿多次指定 -f 選項。

### 本土化

本小節說明 Delegated Administrator 本土化錯誤。

#### **Delegated Administrator**:錯誤訊息 「**The organization already exists**」未本土化 **(6201623)**

如果嘗試使用與現有組織名稱相同的名稱來建立組織,則 Delegated Administrator 將顯示以下錯誤 訊息:「The organization already exists」。此錯誤訊息以英文顯示,未經翻譯。

# <span id="page-26-0"></span>如何報告問題與提供建議

如果您遇到有關 Sun Java System Messaging Server 的問題,請使用以下方式之一與 Sun 客戶支援 連絡:

• Sun 軟體支援線上服務位於 <http://www.sun.com/service/sunone/software>

該網站包含知識庫、線上支援中心、Product Tracker 以及維護計劃的連結,還提供支援連 絡號碼。

• 與維護合約相關的電話派送號碼

為了便於我們為您提供最完善的解決問題方法,請在與支援人員連絡時提供以下資訊:

- 問題說明,包括問題發生時的情況以及其對您作業的影響
- 機器類型、作業系統版本以及產品版本,包括可能會影響問題的任何修補程式和其他軟體
- 您用於再現問題的方法之詳細步驟
- 所有錯誤記錄或記憶體傾印

訂閱 Sun Java System Communications 產品用戶新聞快訊可讓您定期從產品團隊取得相關產品和活 動的最新資訊。請於 <http://subscriptions.sun.com/comms/mailinglist.html> 進行訂閱。

### Sun 歡迎您提出寶貴意見

Sun 致力於提高文件品質,因此誠心歡迎您提出意見與建議。

若要分享您的意見,請至 <http://docs.sun.com>,並按一下 [Send Comments ( 傳送您的意見 )]。在線 上表單中,請提供文件標題和文件號碼。文件號碼是一個七位或九位的數字,可以在書的標題頁面 或文件的頂部找到。例如,本書的標題為 「適用於 Microsoft Windows 的 Sun Java System Messaging Server 6.2 2005Q4 版本說明 , , 文件號碼為 819-5864。

在您提出意見時,可能需要在表單中輸入英文版書名和文件號碼,本書的英文版文件號碼和書名為: 819-4269 和 「Sun Java System Messaging Server 6.2 2005Q4 Release Notes for Microsoft Windows<sub>!</sub>。

# <span id="page-27-0"></span>其他 Sun 資源

以下網站為您提供有用的 Sun Java System 資訊:

- Sun Java System Messaging Server 文件 <http://docs.sun.com/app/docs/coll/1312.1>和 <http://docs.sun.com/app/docs/coll/1422.1>
- Sun Java System 文件 <http://docs.sun.com/app/docs/prod/entsys.05q4>和 [http://docs.sun.com/app/docs/prod/entsys.05q4?l=zh\\_TW](http://docs.sun.com/app/docs/prod/entsys.05q4?l=zh_TW)
- Sun Java System 專業服務 <http://www.sun.com/service/sunps/sunone>
- Sun Java System 軟體產品和服務 <http://www.sun.com/software>
- Sun Java System 軟體支援服務 <http://www.sun.com/service/sunone/software>
- Sun Java System 支援和知識庫 <http://www.sun.com/service/support/software>
- Sun 培訓和支援 <http://training.sun.com/>
- Sun Java System 諮詢和專業服務 <http://www.sun.com/service/sunps/sunone>
- Sun 開發者資訊 <http://developers.sun.com>
- Sun 開發者支援服務 <http://www.sun.com/developers/support>
- Sun 軟體資料表 <http://wwws.sun.com/software>

Copyright © 2006 Sun Microsystems, Inc. 版權所有。

Sun Microsystems, Inc. 對本文件所述產品所採用的技術擁有相關智慧財產權。特別是 (但不僅限於),這些智慧財產權可能 包含一項或多項在 <http://www.sun.com/patents> 上列出的美國專利,以及一項或多項美國及其他國家 / 地區的其他專利 或待批專利。

SUN 專有權 / 機密。

美國政府權利 ─ 商業軟體。政府使用者均應遵守 Sun Microsystems, Inc. 的標準授權合約和 FAR 及其增補文件中的適用條 款。

使用應遵守授權合約的條款。

本發行物可能包含由協力廠商開發的材料。

某些部分可能源自加州大學授權的 Berkeley BSD 系統的開發成果。

本產品包括由 Computing Services at Carnegie Mellon University (http://www.cmu.edu/computing/) 開發的軟體。

Sun、Sun Microsystems、Sun 標誌、Java 與 Solaris 是 Sun Microsystems, Inc. 在美國及其他國家 / 地區的商標或註冊商標。 所有 SPARC 商標都是 SPARC International, Inc. 在美國及其他國家 / 地區的商標或註冊商標, 經授權後使用。